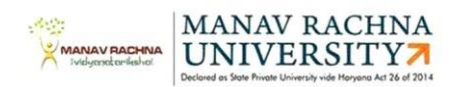

# **Swami Vivekananda Library and Resource Centre Manav Rachna University**

### **UserGuide for Accessing MRU Libraries E- Resource Remotely**

Through Knimbus remote, you now have full access to thousands of eBooks, Journals, Articles and Videos even when you're not on campus!

This User Guide is here to highlight key features that will make studying and researching much easier and time efficient for you.

Please visit the link<https://manavrachna.knimbus.com/user#/home> to access e-resources. Alternatively, click on the tab "Remote Access" , on the Library portal https://mru.edu.in/university/swami-vivekananda-library-and-resource-centre/ Use your University Library URL to access the library

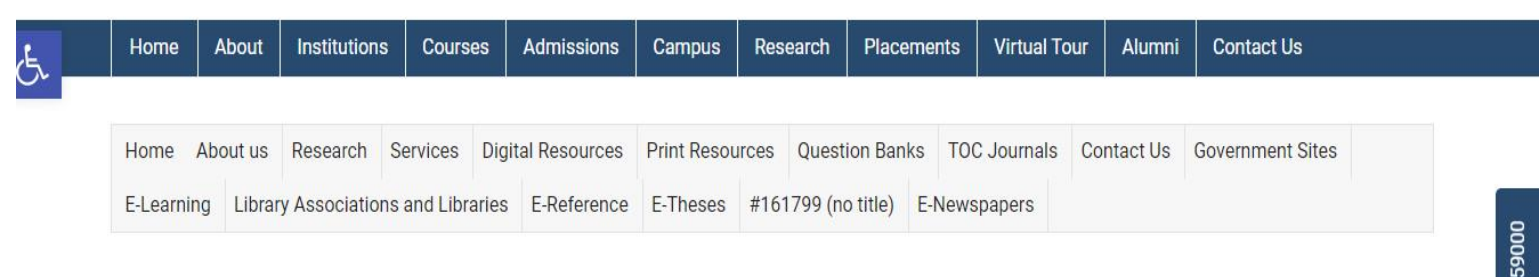

## **Swami Vivekananda Library and Resource Centre**

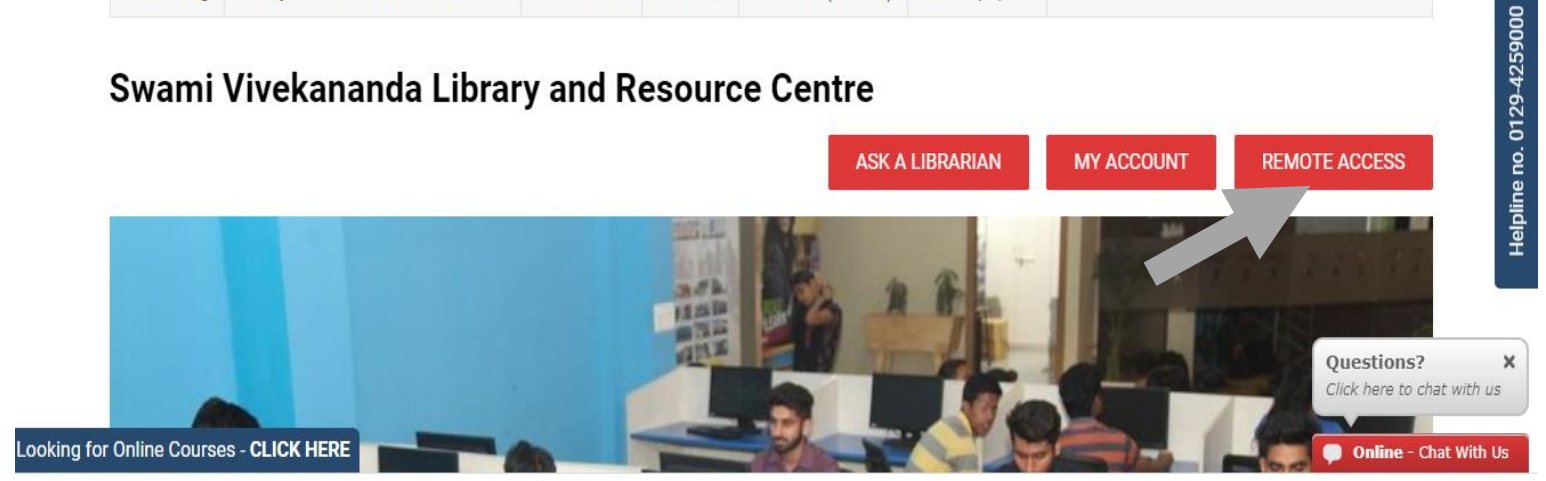

Sign in with your University Email ID and specified password.

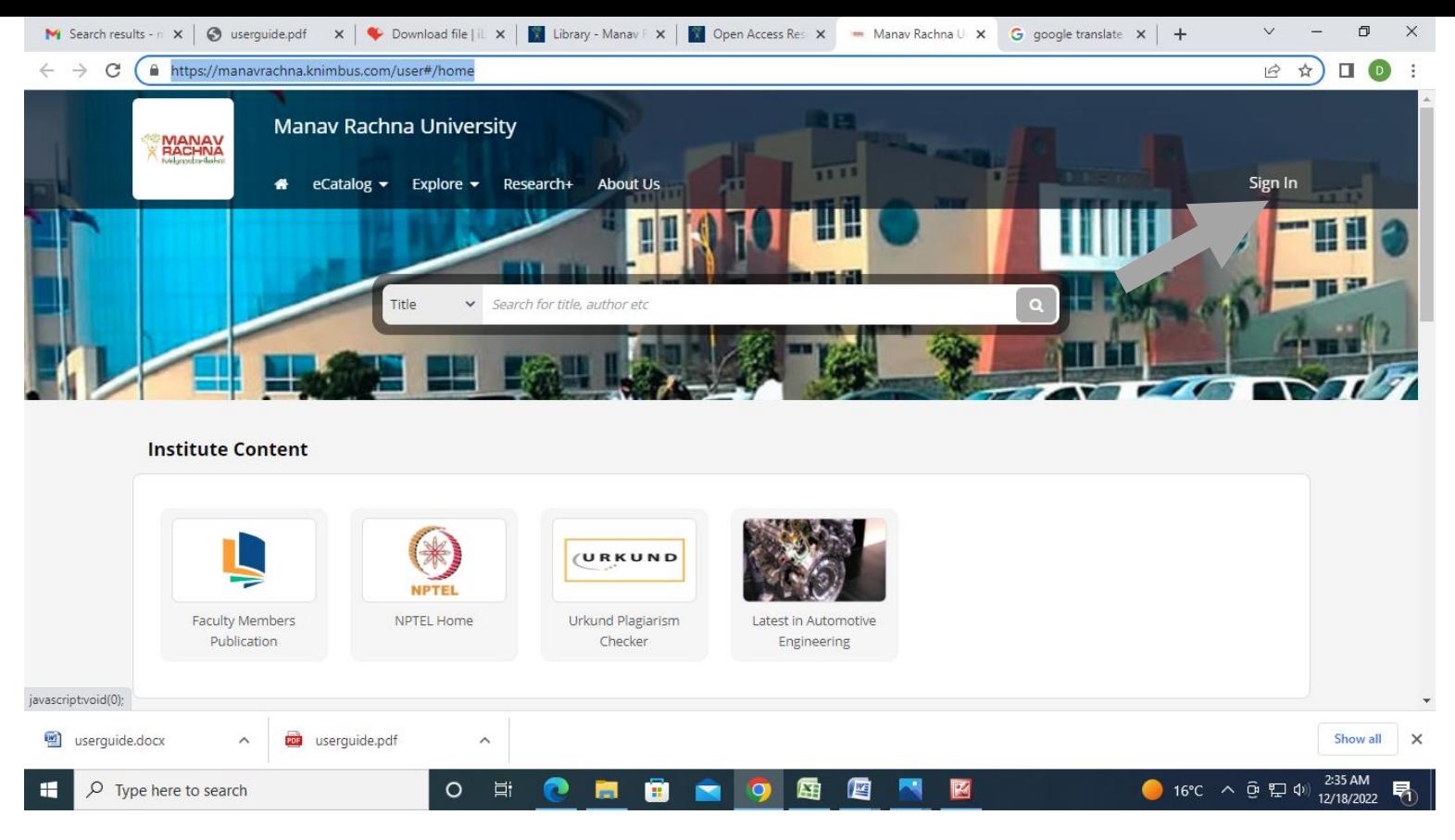

The first time you sign in, you'll be asked to change your password. You'll only need to sign in once to access all the available content.

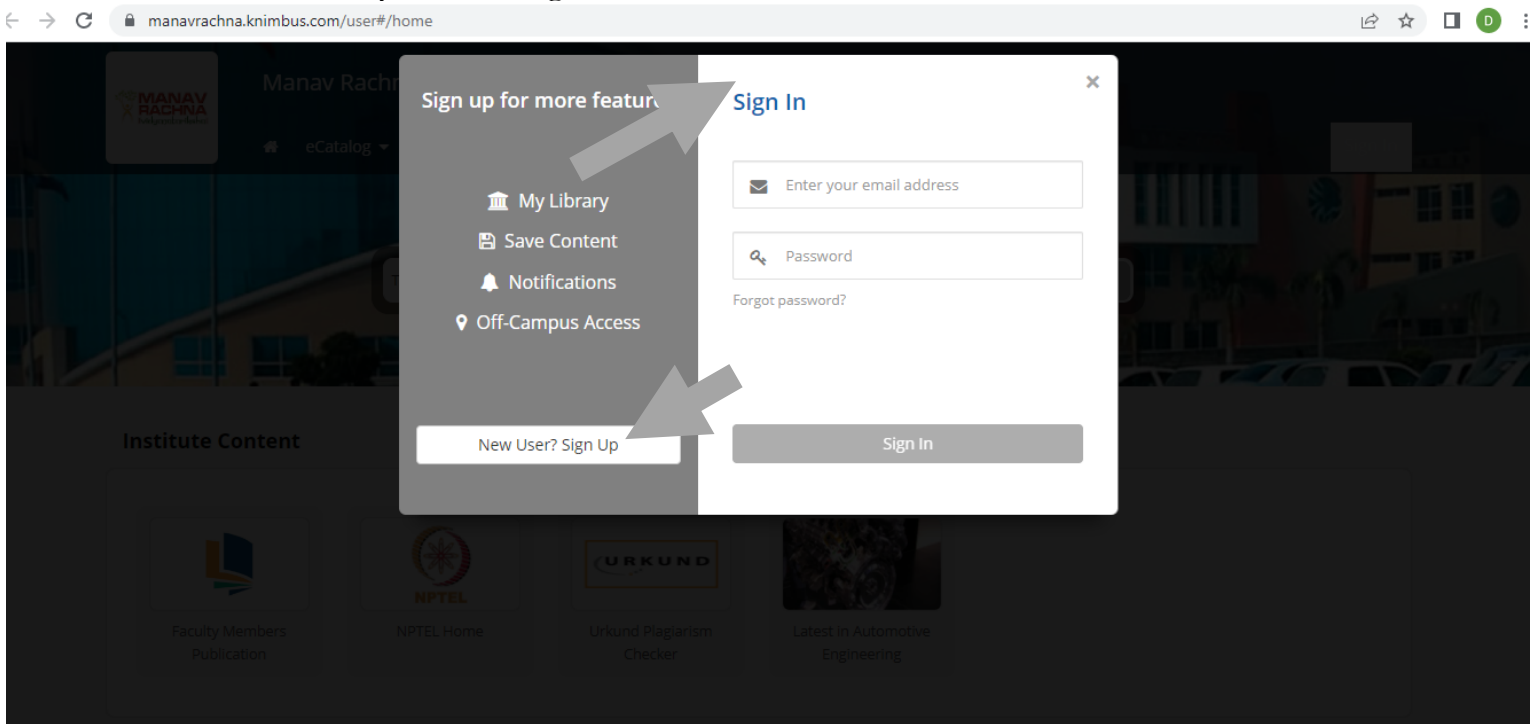

The Homepage is an overview of all your University's resources. Use it to view available Institutional Documents, Subscribed and Open Sources, Useful Links, Different Content Types and Resources for variousCourses.

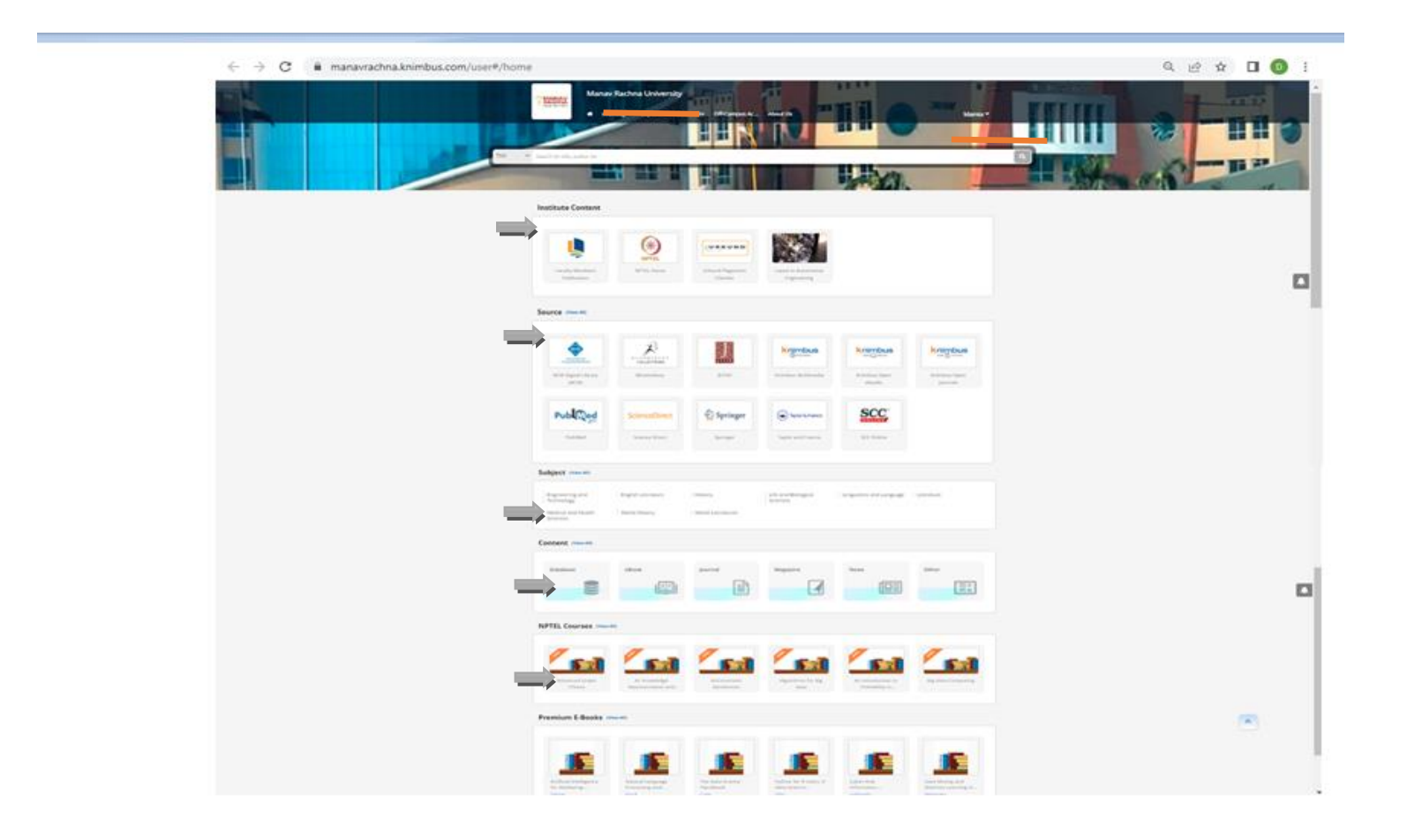

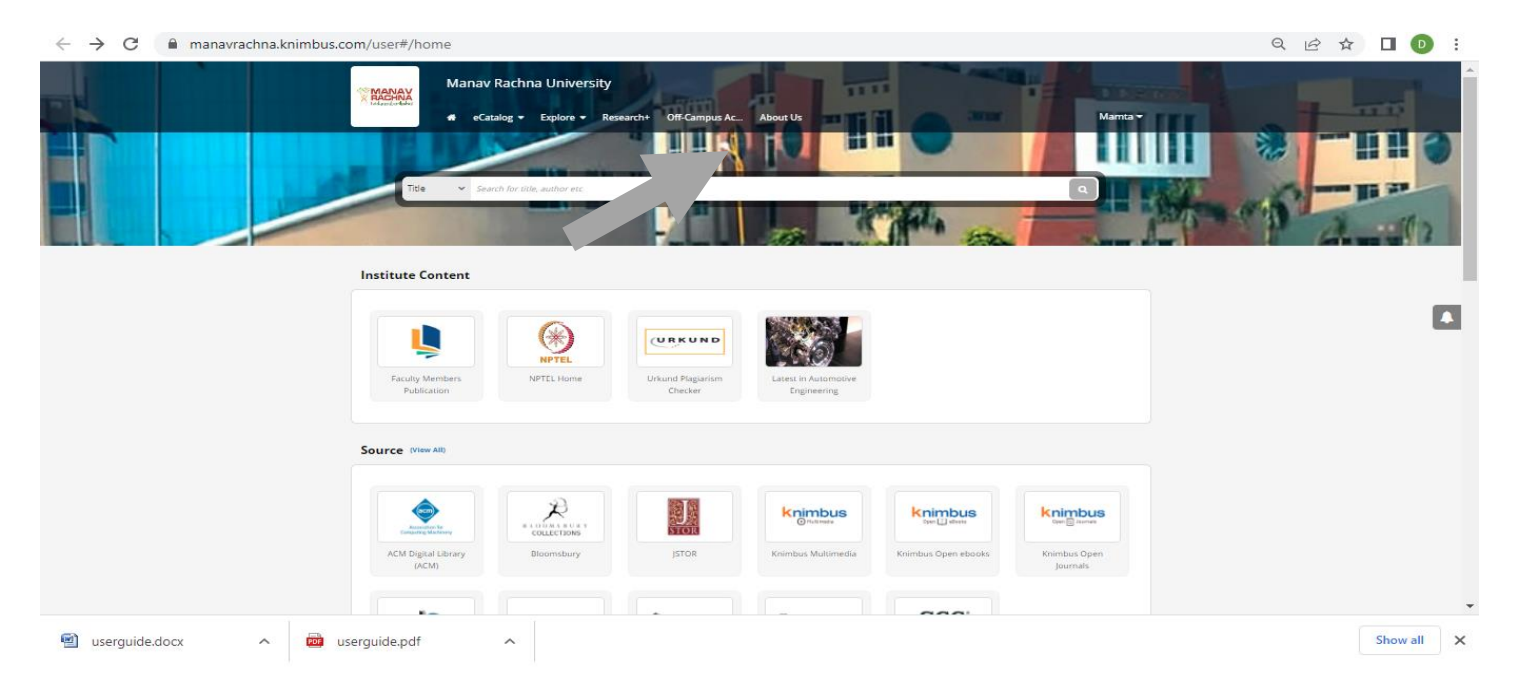

#### Page | 3 **Subscribed Journals and Databases and OpenResources at one place**

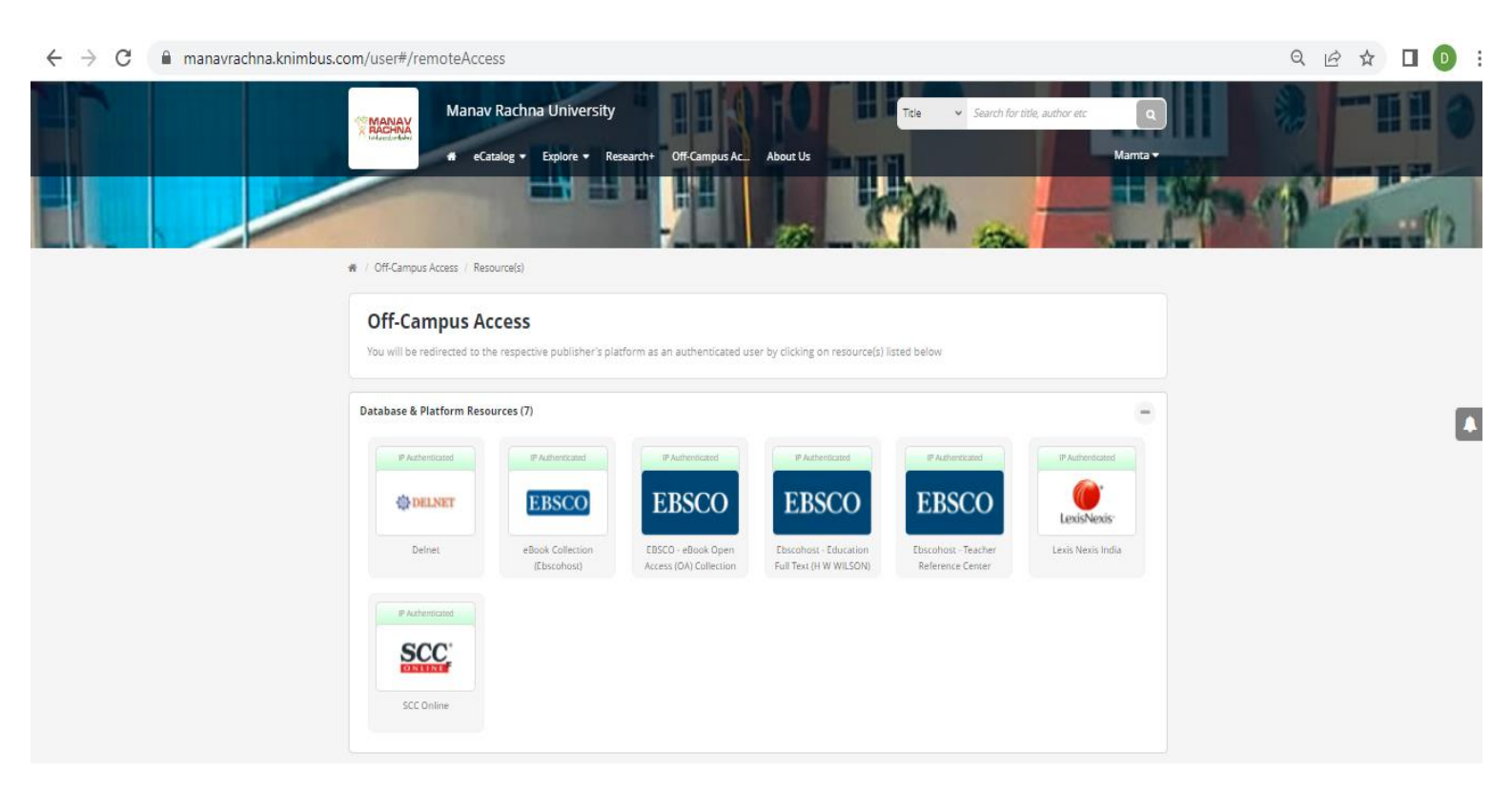

#### **List of e-Resources**

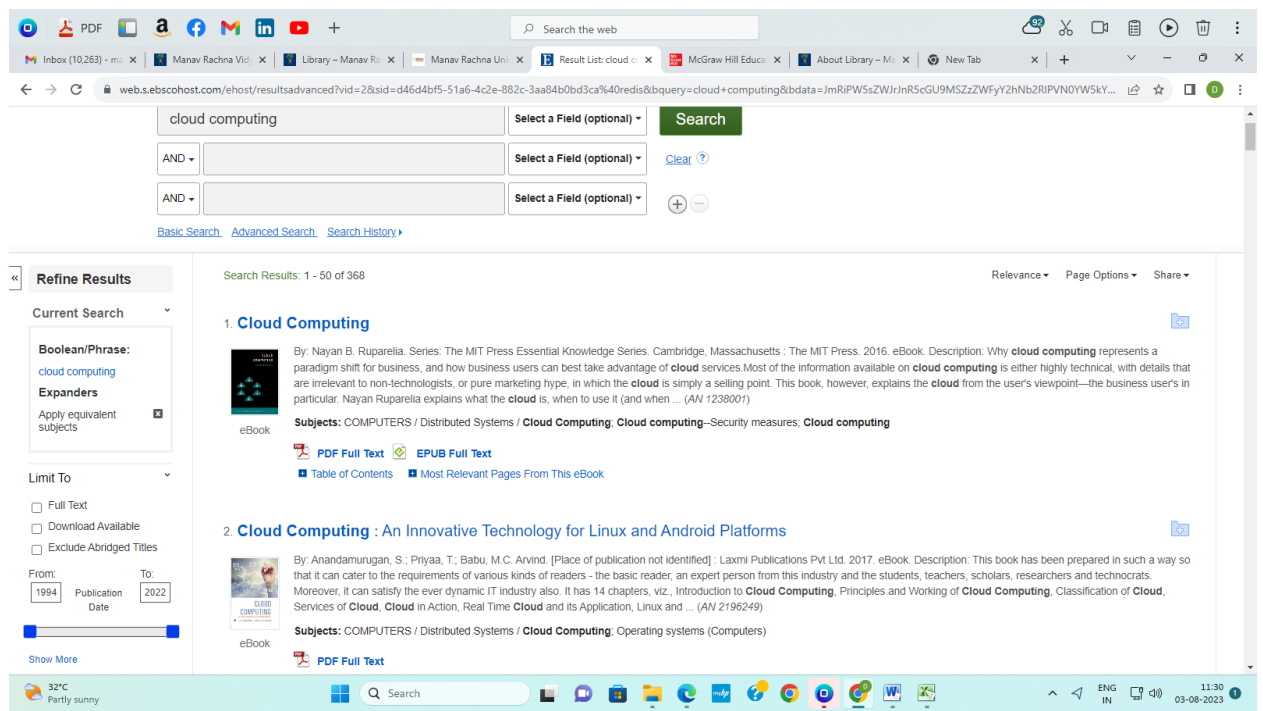

**Search the Topic**

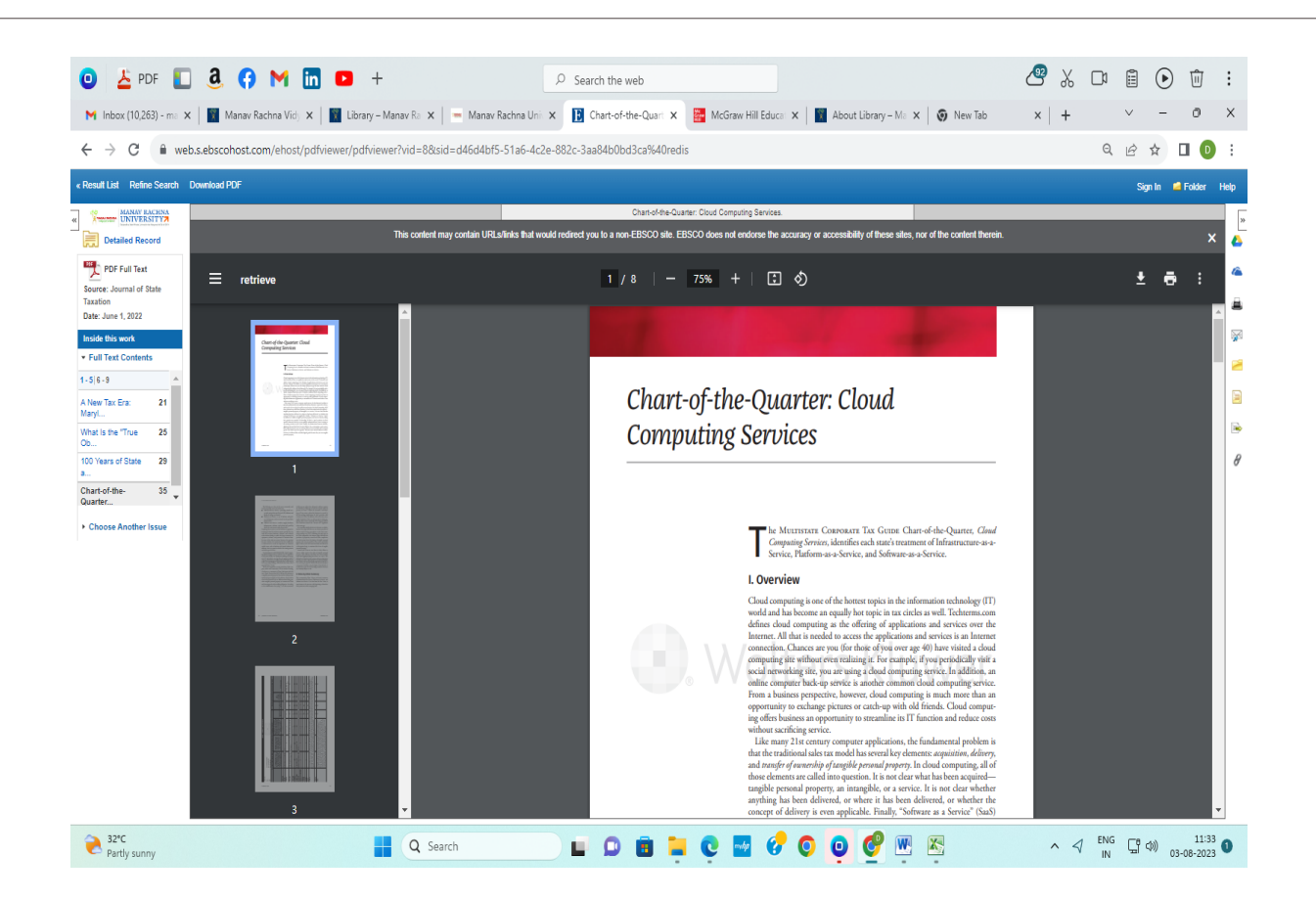

**Full PDF Paper**